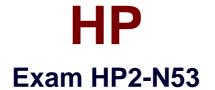

# Delta - HP LoadRunner 12.x Software

Verson: Demo

[Total Questions: 10]

## Question No:1

The SAP Mobile Platform (SMP) protocol enables you to create and replay .Net based scripts using files that have been generated by SMP. Where can you find SMP?

- **A.** in the VuGen <Tools> directory
- **B.** downloaded from Sybase, an SAP company
- C. as SPM.exe, in the LoadRunner <bin> directory
- D. downloaded from HP Software Support

## Answer: C

## **Question No:2**

What allows you to record a script using the Mobile Application - HTTP/HTML protocol on an IOS (iPhone) application?

- A. Proxy Recording
- **B.** Record and replay
- C. Record using Wireshark directly on the device
- D. Mobile Recording

## Answer: C

## **Question No:3**

How do you add an instance of the Virtual Table Server (VTS)?

- A. Create a new Oracle or SQL Service Instance on a specific port.
- **B.** Use the Options Link from the VTS main URI by using a specified port.
- C. Install a second copy of the VTS by using a different port.
- **D.** Install a second ODBC driver configured for a specific port.

## Answer: A

Question No: 4

What are the primary enhancements to the TruClient protocol that were introduced in version 12? (Select three.)

- A. support for Shunra network virtualization
- **B.** support for Google Chrome
- **C.** support for Think Times
- D. support for nested Transactions
- E. support for Rendezvous points
- F. support for IP Spoofing

## Answer: B,C,E

Question No : 5

Which methods can you use to populate the VTS with test data? (Select two.)

- A. Use the VuGen data utility to import the table data.
- **B.** Use VTS function calls in your script to create the initial data.
- C. Use the ODBC exec command to invoke a database stored procedure call.
- **D.** Import the data from a comma delimited file from within your script.
- E. Import the data from a comma delimited file using the VTS user interface.

## Answer: B,E

## **Question No:6**

Where in the TruClient workflow does all of the script debugging and enhancing occur?

- A. in the TruClient user interface-Develop Script mode only
- **B.** in the Controller
- C. in both the TruClient user interface and VuGen script view window
- D. in the VuGen script view window only

## Answer: B

Which LoadRunner standalone (SA) components can be installed on the same machine?

- A. SA VuGen, SA Analysis, and SA Load Generator
- B. SA Load Generator, MI\_Listener, and Monitor over Firewall
- C. SA Load Generator. MI\_Listener only
- **D.** SA VuGen and SA Analysis only

## **Answer: D**

## **Question No:8**

What is the purpose of End Event in a TruClient script?

- A. defines when the document is loaded
- B. defines when an action has received the DOM
- C. defines when next steps are allowed to start
- D. defines when the script has ended

**Answer: A** 

**Question No : 9 HOTSPOT** 

| The method of communication between a client and the server                                                                            |                                                                                                  |
|----------------------------------------------------------------------------------------------------|--------------------------------------------------------------------------------------------------|
|                                                                                                    | •                                                                                                |
|                                                                                                    | Protocol<br>Script footprint<br>Transaction<br>Virtual User or VUser<br>Scenario<br>VUser Script |
| The recorded actions of a business process performed in your application                                                               |                                                                                                  |
|                                                                                                    | Protocol<br>Script footprint<br>Transaction<br>Virtual User or VUser<br>Scenario<br>VUser Script |
| Emulates the actions of human users working on your system                                                                             |                                                                                                  |
|                                                                                                    | Protocol<br>Script footprint<br>Transaction<br>Virtual User or VUser<br>Scenario<br>VUser Script |
| Defined by the quantities of the various resources that are required on a load generator in order to execute the VUser script; typical |                                                                                                  |
|                                                                                                    | Protocol<br>Script footprint<br>Transaction<br>Virtual User or VUser<br>Scenario<br>VUser Script |
| Defines the events that occur during a testing session, based on performance requirements                                              |                                                                                                  |
|                                                                                                    | Protocol<br>Script footprint<br>Transaction<br>Virtual User or VUser<br>Scenario<br>VUser Script |
| You define it, to measure the performance of your system; it enables you to measure how long it takes to perform a set of steps        |                                                                                                  |
|                                                                                                    | Protocol<br>Script footprint<br>Transaction<br>Virtual User or VUser<br>Scenario<br>VUser Script |

Answer:

| The method of communication between a client and the server                                                                            |                                                                                                    |
|----------------------------------------------------------------------------------------------------|----------------------------------------------------------------------------------------------------|
|                                                                                                    | Protocol<br>Script footprint<br>Transaction<br>Virtual User or VUser<br>Scenario<br>VUser Script              |
| The recorded actions of a business process performed in your application                                                               |                                                                                                    |
|                                                                                                    | Protocol <sup>1</sup><br>Script footprint<br>Transaction<br>Virtual User or VUser<br>Scenario<br>VUser Script |
| Emulates the actions of human users working on your system                                                                             |                                                                                                    |
|                                                                                                    | Protocol<br>Script footprint<br>Transaction<br>Virtual User or VUser<br>Scenario<br>VUser Script              |
| Defined by the quantities of the various resources that are required on a load generator in order to execute the VUser script; typical |                                                                                                    |
|                                                                                                    | Protocol<br>Script footprint<br>Transaction<br>Virtual User or VUser<br>Scenario<br>VUser Script              |
| Defines the events that occur during a testing session, based on performance requirements                                              |                                                                                                    |
|                                                                                                    | Protocol<br>Script footprint<br>Transaction<br>Virtual User or VUser<br>Scenario<br>VUser Script              |
| You define it, to measure the performance of your system; it enables you to measure how long it takes to perform a set of steps        | •                                                                                                    |
|                                                                                                    | Protocol<br>Script footprint<br>Transaction<br>Virtual User or VUser<br>Scenario,<br>VUser Script             |

Explanation:

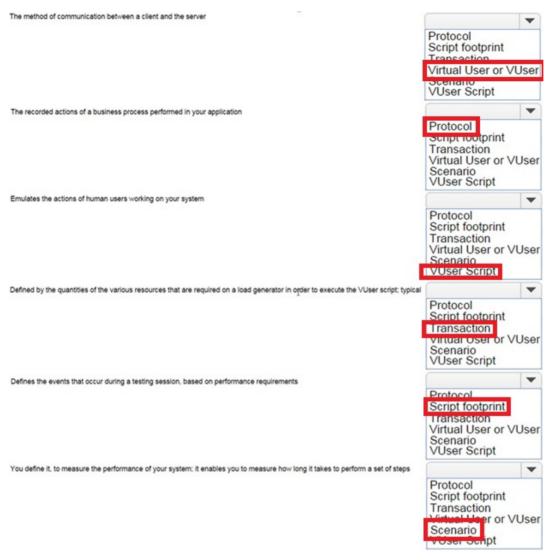

C:\Users\Kamran\Desktop\limelight.jpg

# **Question No: 10**

What should you select in the Toolbox to trap errors in TruClient scripts?

- A. Add a Throw Error step from the Error Control section.
- **B.** Add a Catch Error step from the Error Control section.
- C. Add an Error step from the Flow Control section.
- **D.** Add a Catch Error step from the Flow Control section.

## **Answer: A**